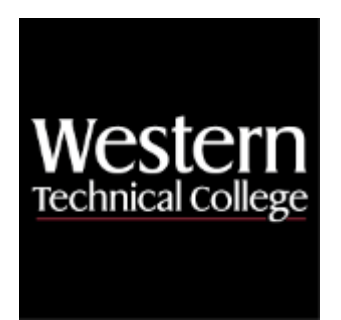

# **Western Technical College**

# **10101138 Accounting Spreadsheets**

# **Course Outcome Summary**

# **Course Information**

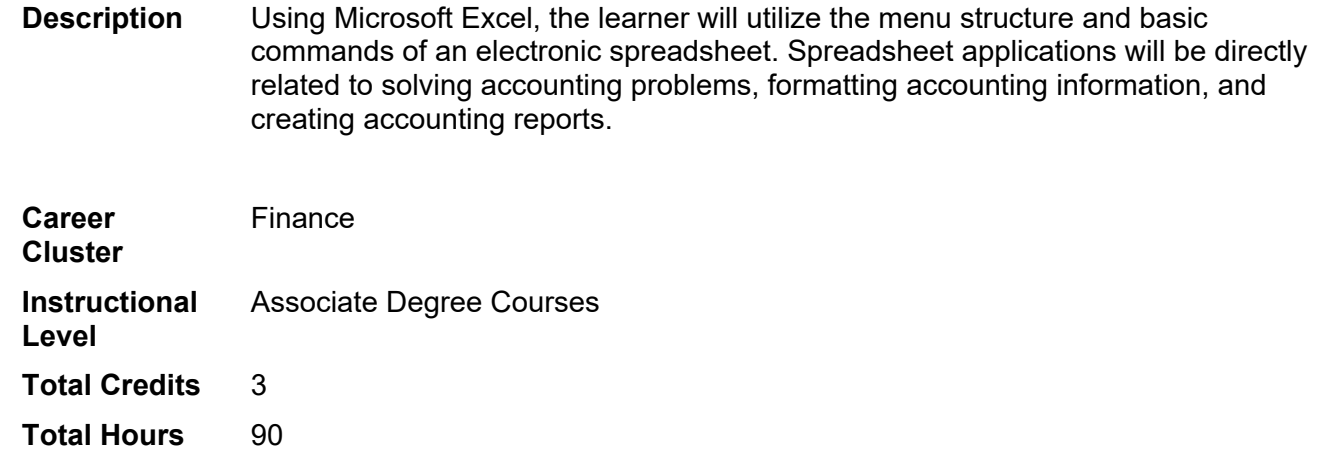

# **Pre/Corequisites**

Prerequisite 10154102 Software Apps for Business OR 10103102 Intro to MS Excel

# **Textbooks**

*New Perspectives Microsoft Office 365 and Excel 2021 Comprehensive.* Copyright 2023. Carey, Patrick. Publisher: Cengage Learning. **ISBN-13:** 978-0-357-67222-8. Required.

# **Course Competencies**

# **1. Create an electronic worksheet.**

- **Assessment Strategies**
- 1.1. Project
- 1.2. Written Objective Test
- 1.3. Spreadsheet problem

**Criteria**

*You will know you are successful when*

- 1.1. you open a workbook.
- 1.2. you describe the features of the Excel window.
- 1.3. you create a worksheet with labels and values.
- 1.4. you use the worksheet to analyze "what-if" scenarios.
- 1.5. you print the workbook.
- 1.6. you use the Excel HELP feature.
- 1.7. you save the workbook.

**Learning Objectives**

- 1.a. Discuss the purpose of Excel.
- 1.b. Open a workbook.
- 1.c. Identify the components of the Excel window.
- 1.d. Create a worksheet.
- 1.e. Use the mouse to select cells.
- 1.f. Enter/edit label and values.
- 1.g. Sum a row or column.
- 1.h. Clear a cell, range of cells, or the workbook.
- 1.i. Use the drag-and-fill to enter a data sequence in a range.
- Correct errors in the worksheet.
- 1.k. Use the worksheet to analyze "what-if" scenarios.
- 1.l. Print the workbook.
- 1.m. Save the workbook to a disk.
- 1.n. Use spreadsheet and accounting terminology.

# **2. Format workbook text and data in an electronic worksheet.**

**Assessment Strategies**

- 2.1. Project
- 2.2. Written Objective Test
- 2.3. Spreadsheet problem

#### **Criteria**

*You will know you are successful when*

- 2.1. you use fonts in the worksheet.<br>2.2. vou align cells in the worksheet.
- 2.2. you align cells in the worksheet.<br>2.3. vou use style templates in the w
- you use style templates in the worksheet.
- 2.4. you format the worksheet.<br>2.5. vou add frames to the worl
- you add frames to the worksheet.
- 2.6. you apply color in the worksheet.

#### **Learning Objectives**

- 2.a. Change fonts, font sizes, font attributes, and font color.
- 2.b. Align cell content across columns.
- 2.c. Apply a style template to a range.
- 2.d. Insert/delete columns and rows.
- 2.e. Change number formats.
- 
- 2.f. Format cell entries.<br>2.g. Add lines, frames, a Add lines, frames, and color.
- 2.h. Change column widths and heights.
- 2.i. Display system date on the worksheet.
- 2.j. Print stylized worksheet.
- 2.k. Use spreadsheet and accounting terminologies.

# **3. Create calculations with formulas and functions in an electronic worksheet.**

#### **Assessment Strategies**

- 3.1. Project
- 3.2. Written Objective Test
- 3.3. Spreadsheet problem

**Criteria**

*You will know you are successful when*

- 3.1. you write and enter formulas.
- 3.2. you use IF function.
- 3.3. you use arithmetic operators.
- 3.4. you use @functions.
- 3.5. you analyze "what-if" scenarios.
- 3.6. you use the Internet to update data.

#### **Learning Objectives**

- 3.a. Determine calculations required for the worksheet.
- 3.b. Use the IF function to perform a logical test.
- 3.c. Identify components of a formula.
- 3.d. Use arithmetic operators to create formulas.
- 3.e. Use @Functions to create formulas.
- 3.f. Copy formulas to other cells.
- 3.g. Edit or undo formulas.
- 3.h. Move cell entries to another location in the worksheet.
- 3.i. Use relative and absolute cell references.
- 3.j. Create and use a range name.
- 3.k. Use the round function.
- 3.l. Use the Internet to update worksheet information.
- 3.m. Use formulas in "what-if" analysis.
- 3.n. Print worksheet displaying formulas.
- 3.o. Print the stylized worksheet.
- 3.p. Use spreadsheet and accounting terminology.

# **4. Analyze and chart financial data using an electronic worksheet.**

#### **Assessment Strategies**

- 4.1. Projects
- 4.2. Written Objective Test
- 4.3. Spreadsheet problem

#### **Criteria**

#### *You will know you are successful when*

- 4.1. you identify appropriate chart/graph to display information.
- 4.2. you create a chart/graph.
- 4.3. you edit a chart/graph.<br>4.4. vou stylize a chart/grap
- you stylize a chart/graph.
- 4.5. you use chart/graph in "what-if" scenarios.
- 4.6. you print the chart/graph.

#### **Learning Objectives**

- 4.a. Determine appropriate medium to display information.
- 4.b. Select range from worksheet to create the chart/graph.
- 4.c. Identify the components of a chart/graph.
- 4.d. Create a chart/graph.
- 4.e. Change the chart/graph type.
- 4.f. Move the chart/graph to a different location on the worksheet.
- 4.g. Insert a new worksheet for the chart/graph.
- 4.h. Resize the chart/graph.
- 4.i. Edit the chart/graph.
- 4.j. Stylize the chart/graph.
- 4.k. Change chart/graph objects.
- 4.l. Add notes and/or objects to the chart/graph.
- 4.m. Use a chart/graph in "what-if" analysis.
- 4.n. Print the stylized chart/graph worksheet separately.
- 4.o. Use spreadsheet and accounting terminologies.

#### **5. Create reports from multiple worksheets and workbooks.**

#### **Assessment Strategies**

- 5.1. Projects
- 5.2. Written Objective Test
- 5.3. Spreadsheet Problem

# **Criteria**

#### *You will know you are successful when*

- 5.1. you create a multiple sheet workbook.
- 5.2. you create a consolidated worksheet.
- 5.3. you format multiple sheets.
- 5.4. you group worksheets.

# **Learning Objectives**

- 5.a. Determine sheets necessary in a multiple sheet workbook.
- 5.b. Insert worksheets as necessary in the workbook.
- 5.c. Copy data between worksheets.
- 5.d. Name each worksheet.
- 5.e. Create 3-D range in a formula.
- 5.f. Create a consolidated worksheet using information from other worksheets.
- 5.g. View multiple worksheets.
- 5.h. Group the worksheets.
- 5.i. Format the workbook.
- 5.j. Create chart/graph from the multiple worksheets.
- 5.k. Use multiple worksheets in "what-if" analysis.
- 5.l. Print the stylized workbook.
- 5.m. Use spreadsheet and accounting terminology.

# **6. Analyze data with data tools and pivot tables.**

# **Assessment Strategies**

- 6.1. Projects
- 6.2. Written Objective Test
- 6.3. Spreadsheet Problem

# **Criteria**

# *You will know you are successful when*

- 6.1. you assign a name to a cell.
- 6.2. you use Solver to analyze data.
- 6.3. you use a 1-variable "what-if" table to analyze data.
- 6.4. you automate data entry with macros.
- 6.5. you automate data entry with a script.
- 6.6. you create sets of different variables for a range.

# **Learning Objectives**

- 6.a. Use cell name in a formula.
- 6.b. Create a variable section on the worksheet.
- 6.c. Name a range using adjacent labels.
- 6.d. Use range names in formulas.
- 6.e. Use Solver to analyze worksheet data.
- 6.f. Create a 1-variable "what-if" table.
- 6.g. Create a data sequence.
- 6.h. Calculate and recalculate the 1-variable "what-if" table.
- 6.i. Use basic macro commands in a worksheet.
- 6.j. Name a macro.
- 6.k. Document a macro.
- 6.l. Format the macro sheet.
- 6.m. Record a script.
- 6.n. Create and modify a script button.
- 6.o. Run a script.
- 6.p. Document and print the script.
- 6.q. Create various versions of a named range.
- 6.r. Hide versions of a named range.
- 6.s. Print various versions of a named range.
- 6.t. Use spreadsheet and accounting terminologies.

# **7. Create database tables and pivot table designs using electronic worksheets.**

#### **Assessment Strategies**

- 7.1. Projects
- 7.2. Written Objective Test
- 7.3. Spreadsheet Problem

#### **Criteria**

#### *You will know you are successful when*

- 7.1. you define the elements of a database table.
- 7.2. you create a database table.<br>7.3. vou perform various sorts of a
- you perform various sorts of a database.
- 7.4. you create a query table.
- 7.5. you find records that satisfy various criteria.
- 7.6. you perform a sort of the query table.
- 7.7. you create a dynamic crosstab table to summarize data in a database table.

#### **Learning Objectives**

- 7.a. Create and name a database table.
- 7.b. Sort database table using single and multiple sort keys.
- 7.c. Create a query table.
- 7.d. Find records in a query table using single criterion.
- 7.e. Find records in a query table using multiple criteria using the AND Logical Operator.
- 7.f. Find records in a query table using multiple criteria using the OR Logical Operator.
- 7.g. Use query by box type to find and sort the records.
- 7.h. Display all records in a query table.
- 7.i. Copy results of a query to an output range.
- 7.j. Print the output range.<br>7.k. Add/delete records from
- Add/delete records from a database using a query table.
- 7.l. Create a dynamic crosstab table to summarize database table information.
- 7.m. Rearrange fields in a dynamic crosstab table.
- 7.n. Print a dynamic crosstab table.
- 7.o. Use spreadsheet and accounting terminologies.

# **8. Demonstrate combining competencies to complete electronic worksheet projects.**

# **Assessment Strategies**

- 8.1. Project
- 8.2. Written Objective Test

#### **Criteria**

#### *You will know you are successful when*

- 8.1. you create a multiple sheet workbook.
- 8.2. you use formulas in the workbook.
- 8.3. you stylize the workbook.
- 8.4. you generate charts/graphs in the workbook.
- 8.5. you create a macro to analyze "what-if" scenarios.
- 8.6. you create a script, with button, to automate workbook functions.
- 8.7. you print the workbook.

#### **Learning Objectives**

- 8.a. Utilize all competencies to complete comprehensive electronic worksheet project.
- 8.b. Demonstrate knowledge of electronic worksheet applications and procedures.
- 8.c. Stylize the workbook.
- 8.d. Print the stylized workbook.
- 8.e. Use spreadsheet and accounting terminologies.